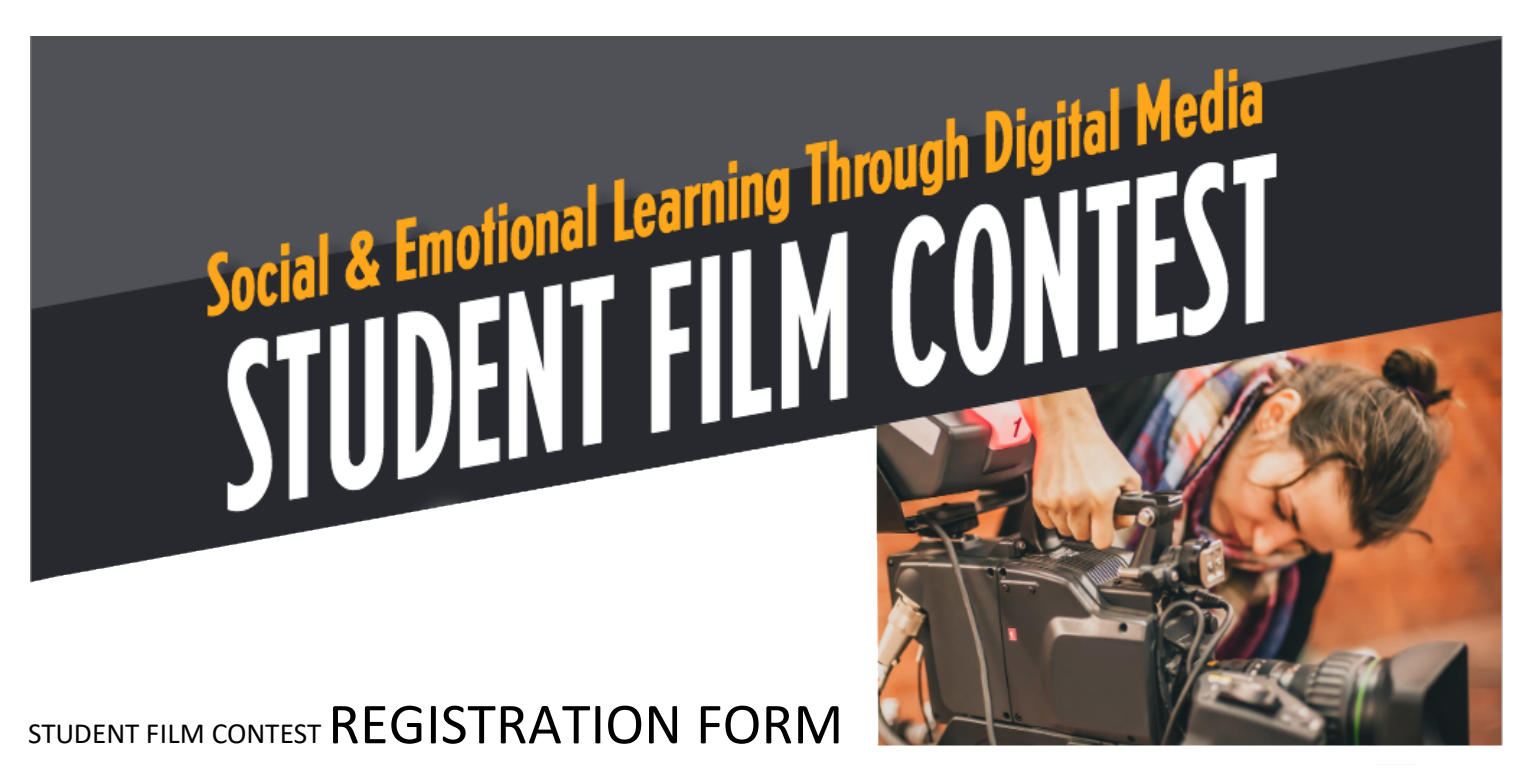

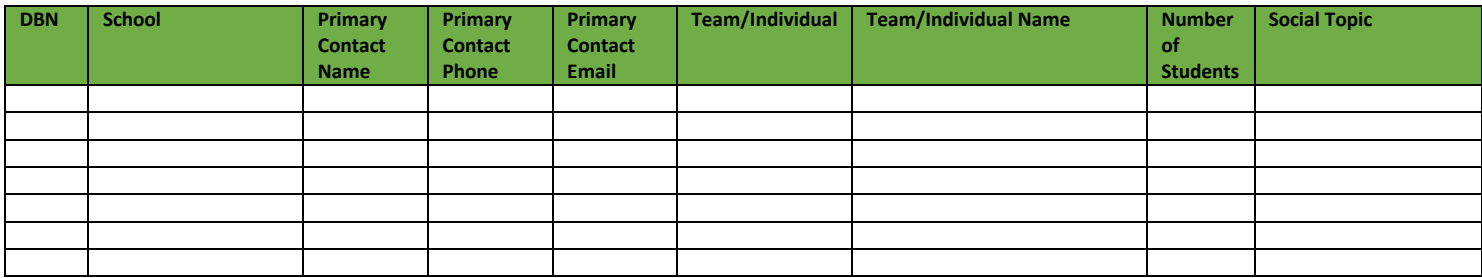

## **How to Enter**

- a) No purchase is necessary to enter. Individual Students, *OR* [Qualified Schools may enter as many teams and individual students as they wish.]
- b) To enter, log onto nycschoolsconnect.org and download the registration form from the ['Student Film Competition Link'](https://nycs.connectwithkids.com/) found either the 'PreK–8 or 9-12 Website' tab. Once you download and fill out the form, please email to helpdesk@cwknetwork.com.
- c) *Or* you can simply contact the helpdesk directly by email [helpdesk@cwknetwork.com](mailto:helpdesk@cwknetwork.com) or by phone (888) 598.5437 and a representative will be able to register you on the spot. Information that will need to be provided over the phone are as follows:
	- DBN (optional)
	- School (required)
	- Primary Contact/ Team Leader
	- Primary Email Address
	- Primary Phone
	- Social Topic
	- Team/Individual Name
	- Number of Students per Team